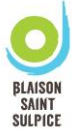

Vous pouvez désormais utiliser Payfip pour le règlement de vos factures cantine et garderie. Tout d'abord, rendez-vous sur le site internet : [www.payfip.gouv.fr](http://www.payfip.gouv.fr/)

**1. Renseigner l'identifiant structure publique (***qui correspond à l'identifiant collectivité sur votre facture***), puis cliquer sur « VALIDER ».**

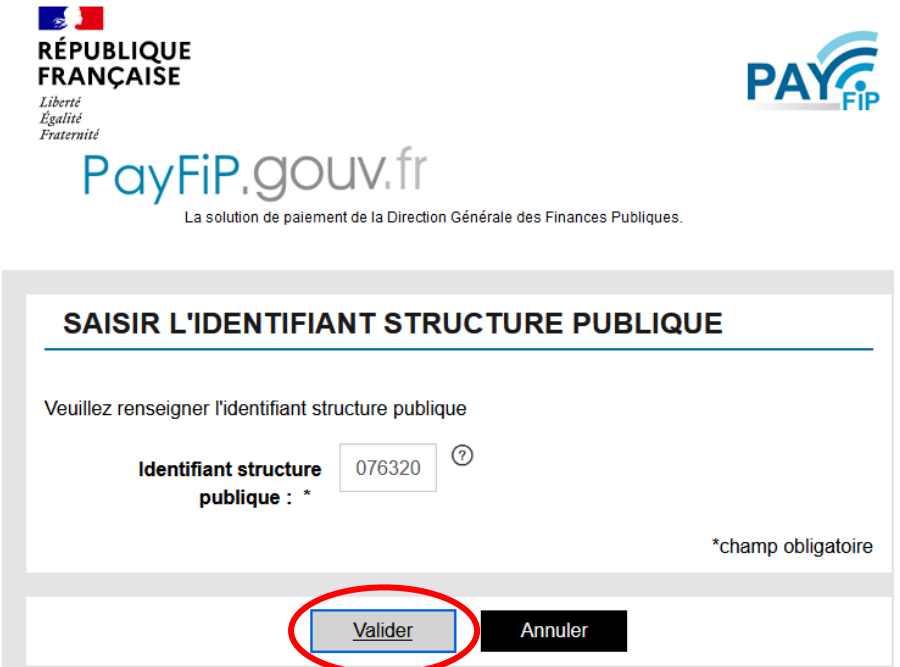

**2. Saisissez la référence dette (***qui correspond à la référence sur votre facture***), puis « VALIDER ».**

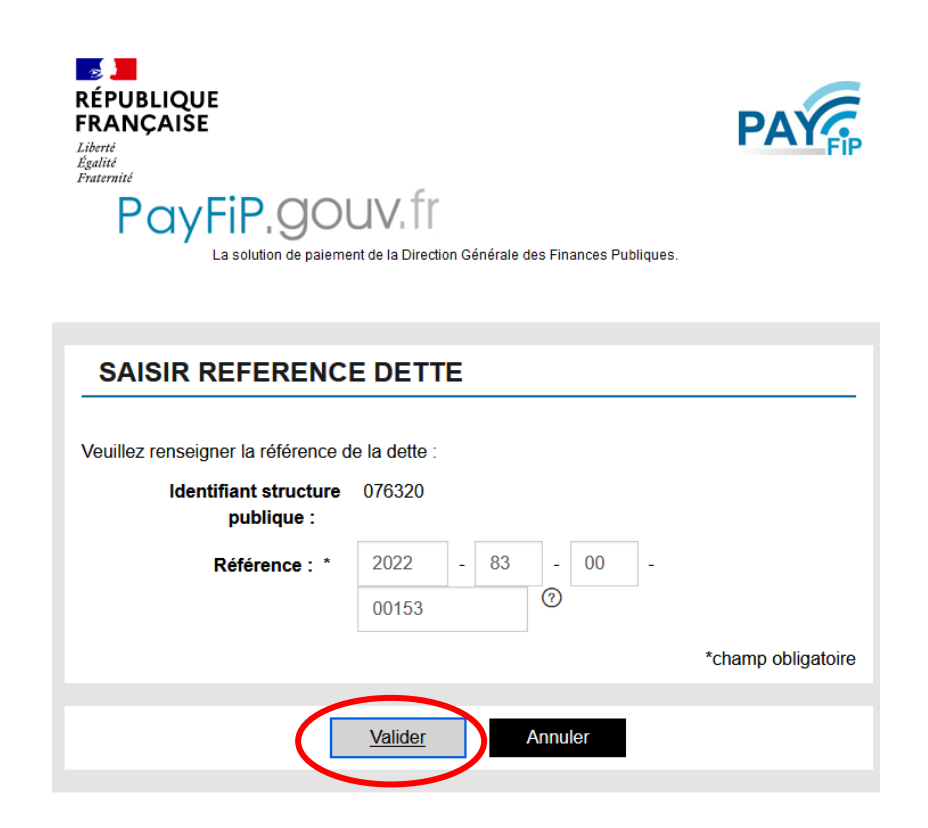

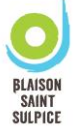

**3. Renseigner les références (montant de votre facture et votre adresse mail), puis « VALIDER ».** 

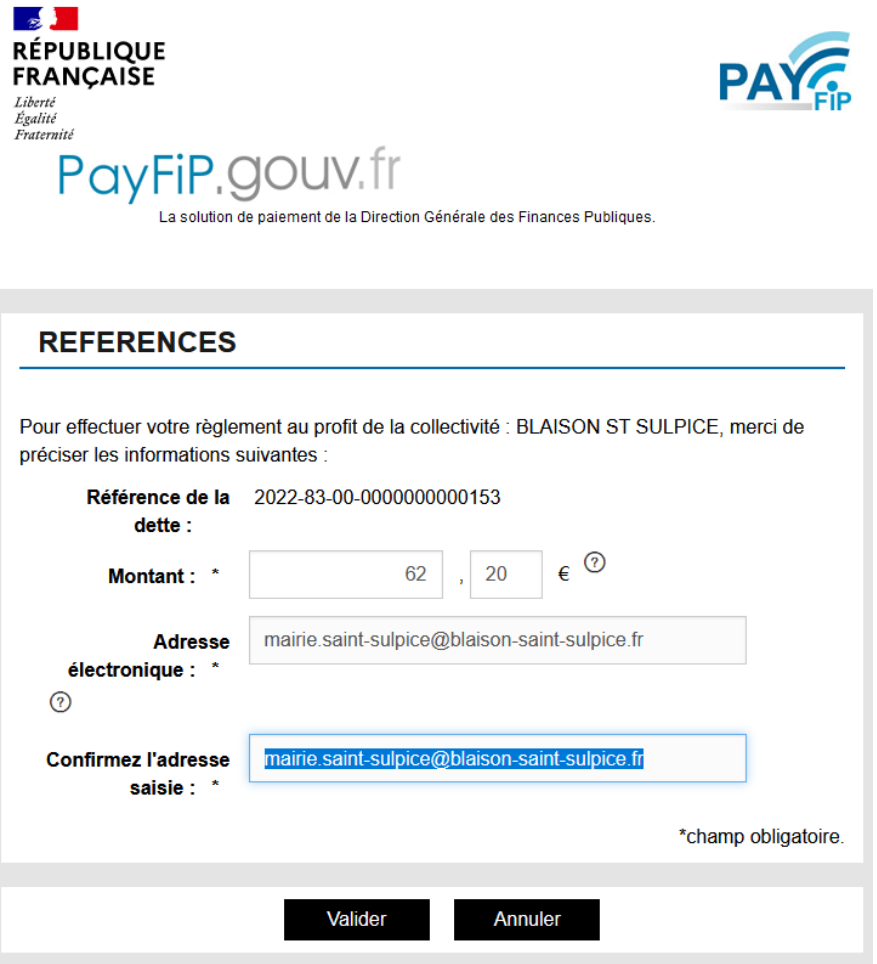

**4. Choisissez votre mode le mode de paiement souhaité** 

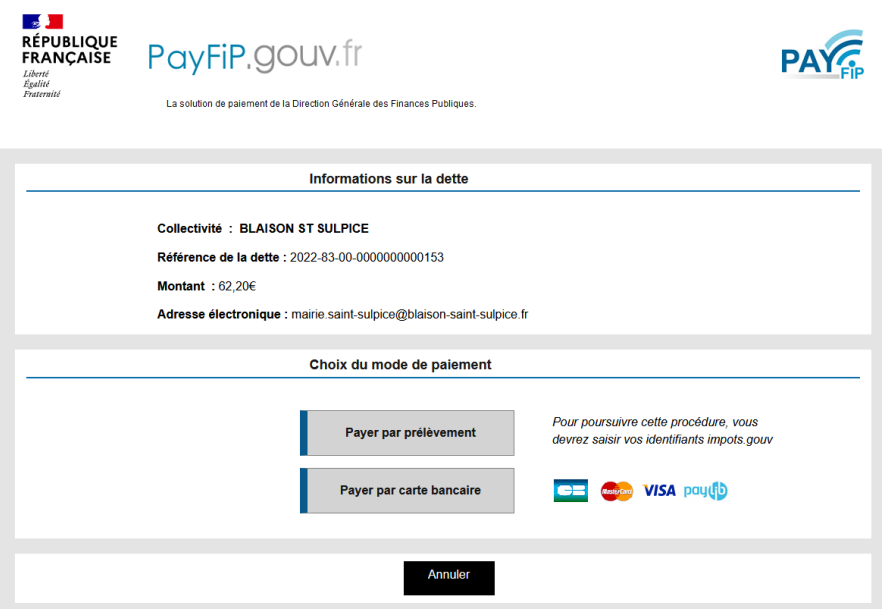

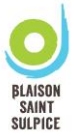

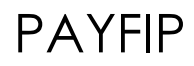

Pour un paiement par carte bancaire, la page suivante est à renseigner :

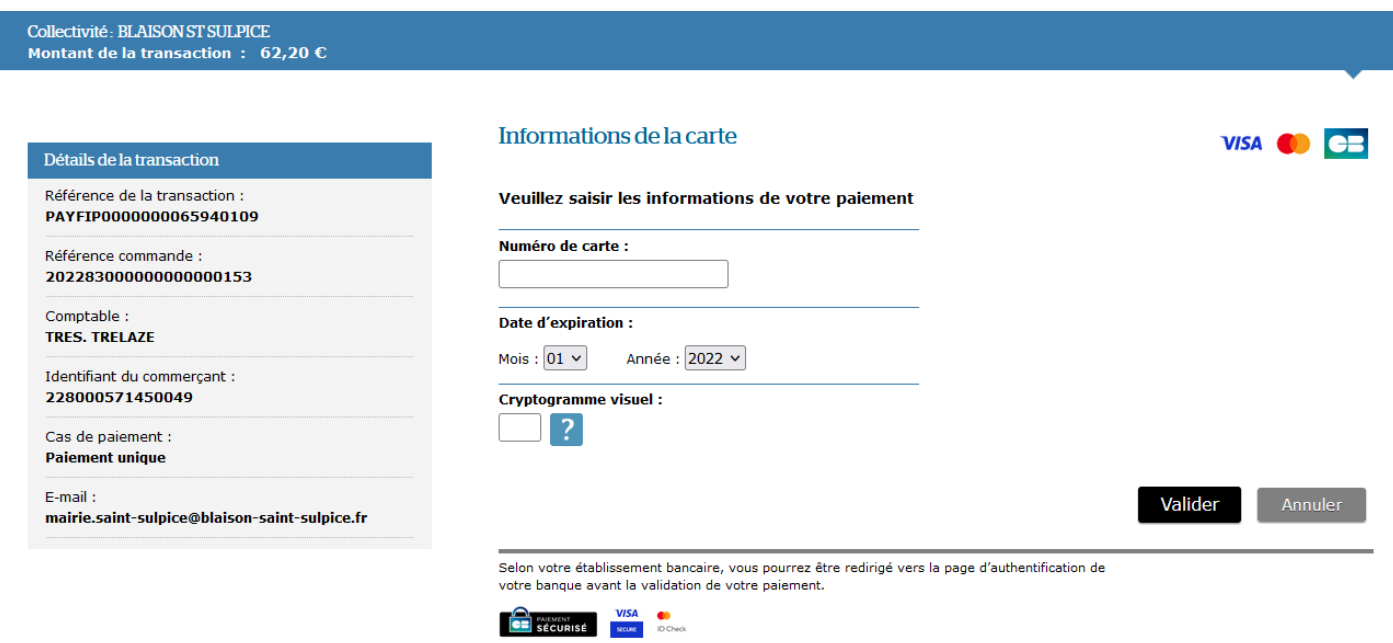

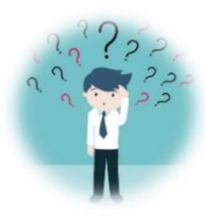

## **Où trouver les informations sur votre facture ?**

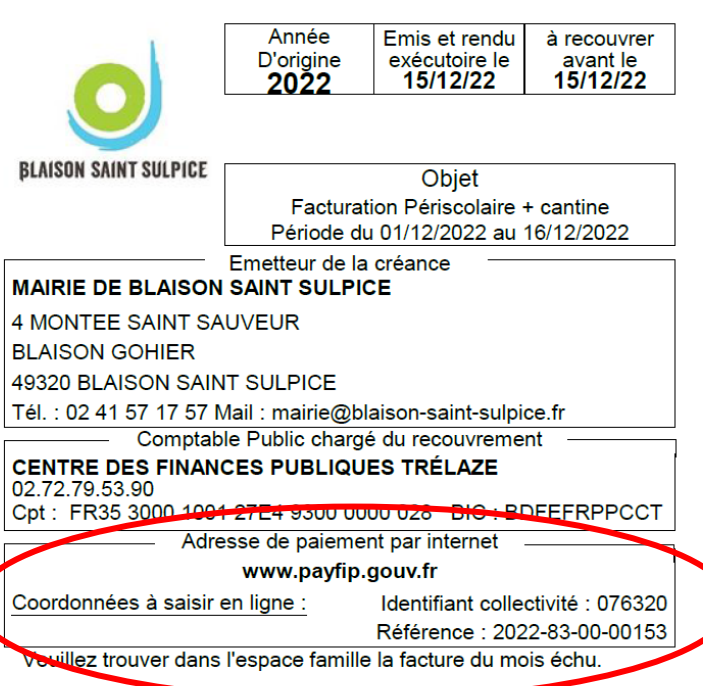

Ces informations se trouvent sur la gauche de votre facture.

**Attention :** la référence change à chaque facture.